## **Cross-registration Guide**

Schedules for Saint Louis University courses can be found on banner.slu.edu or myslu.slu.edu.

The Eden schedule can be found on their website: www.eden.edu (typically under the 'Campus Resources' section).

If a student chooses to cross-register at Saint Louis University or Eden Theological Seminary, they must first discuss the option with their academic advisor to ensure that the course will be a worthwhile addition to a student's program or (in some cases) if the course is acceptable to fulfil degree requirements.

Once the student has permission to cross-register, they may log in to Populi and click on the 'Registration' tab. Next, choose the appropriate semester and look for the appropriate course registration shell.

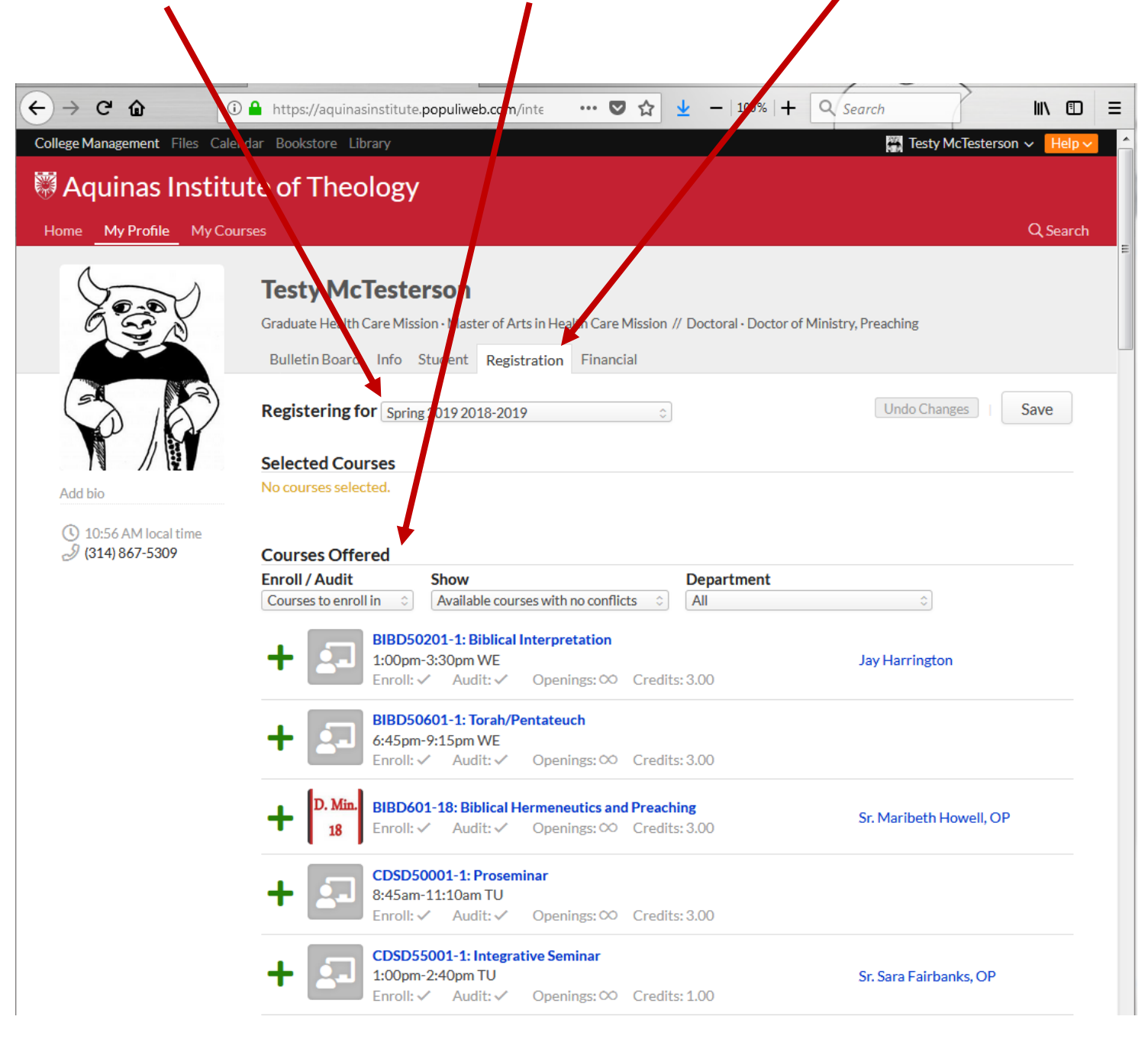

For courses at Eden or Saint Louis University: there is a cross-registration shell course. This course will help with the registration and billing process. Once a student is fully registered at both institutions, the Registrar's Office will update the transcript with the correct information.

N.B. some SLU courses (usually philosophy courses required by the Dominican ratio) will be also be listed separately. Students should register for those courses directly and do not need to regis er in the cross-registration shell course in those cases. The cross registration form \*is\* still required.

To register in the course shell, click the green plus sign to the left of the course. Be sure to click 'save' after adding this (or any) courses.

Once registered for the course, open the *class page to find the c*ross-registration form. Click on the course name on the 'Registration' tab, or on the 'Student' tab, or from the 'Home' tab (in Populi there are always several ways to navigate to the information needed).

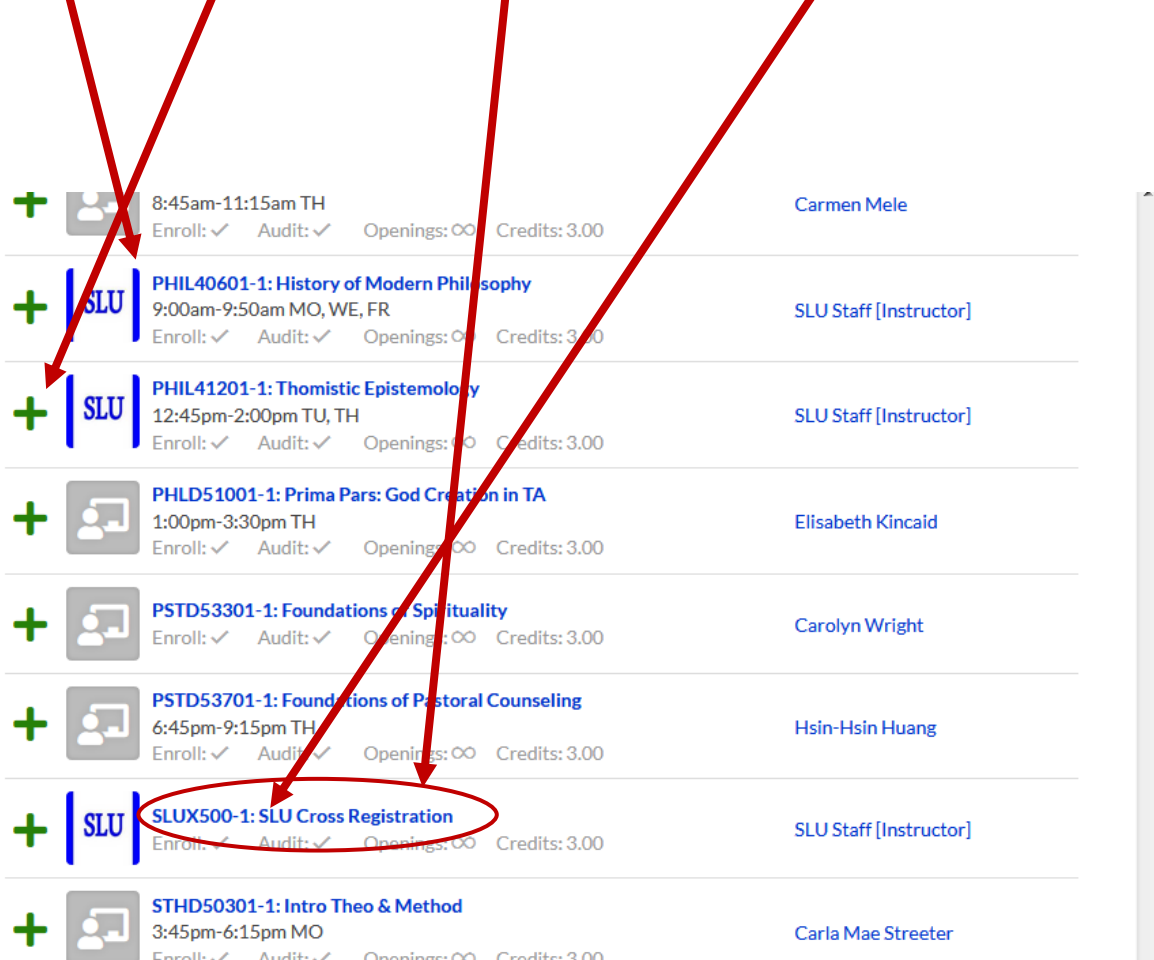

Once open, the course Info page should appear (as seen below). On the right hand side is a link to the cross-registration form.

It is important that the document is saved to the computer (on the desktop is fine). It is highly preferred that the file is opened in Adobe Reader for the best results.

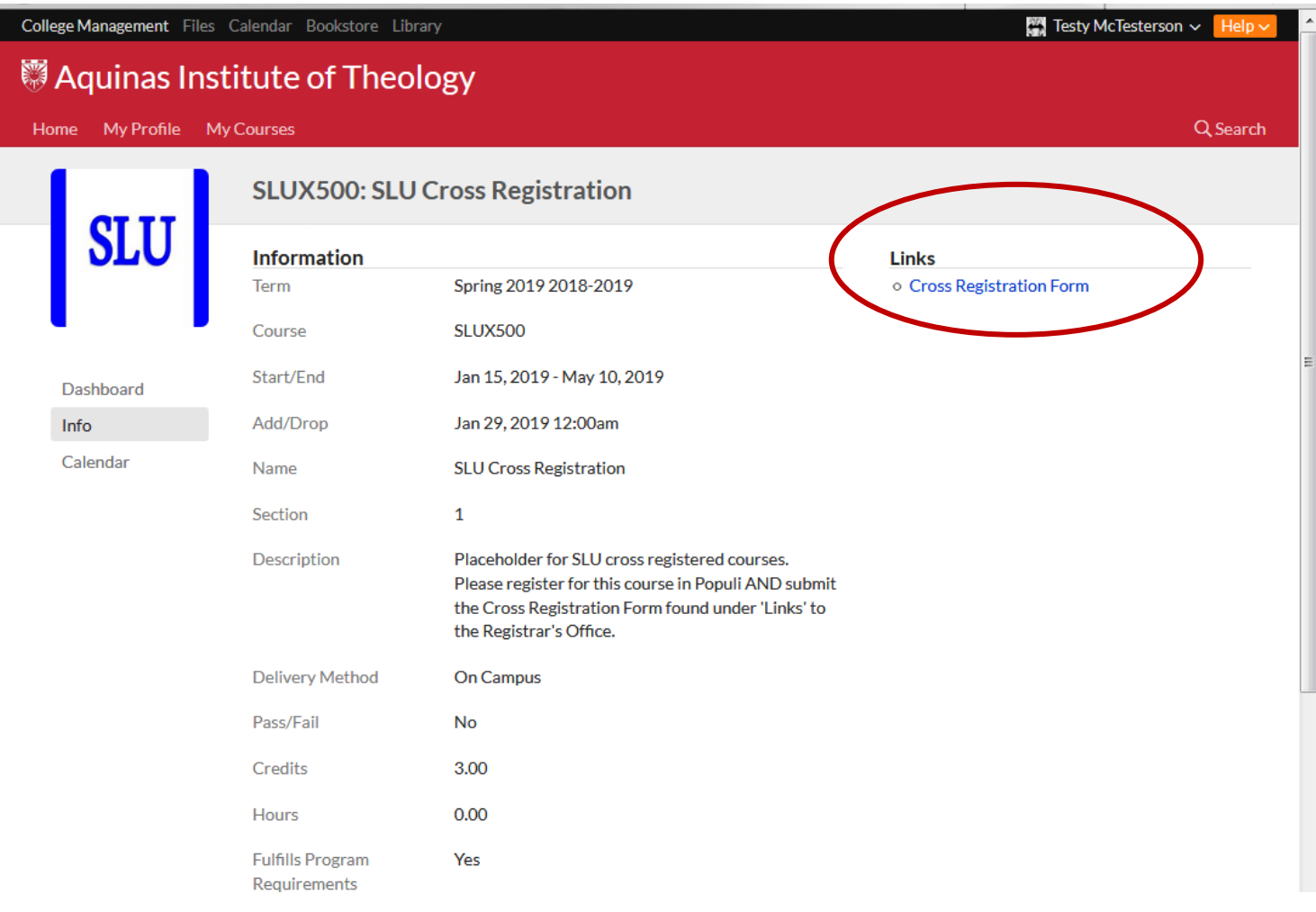

**Links** 

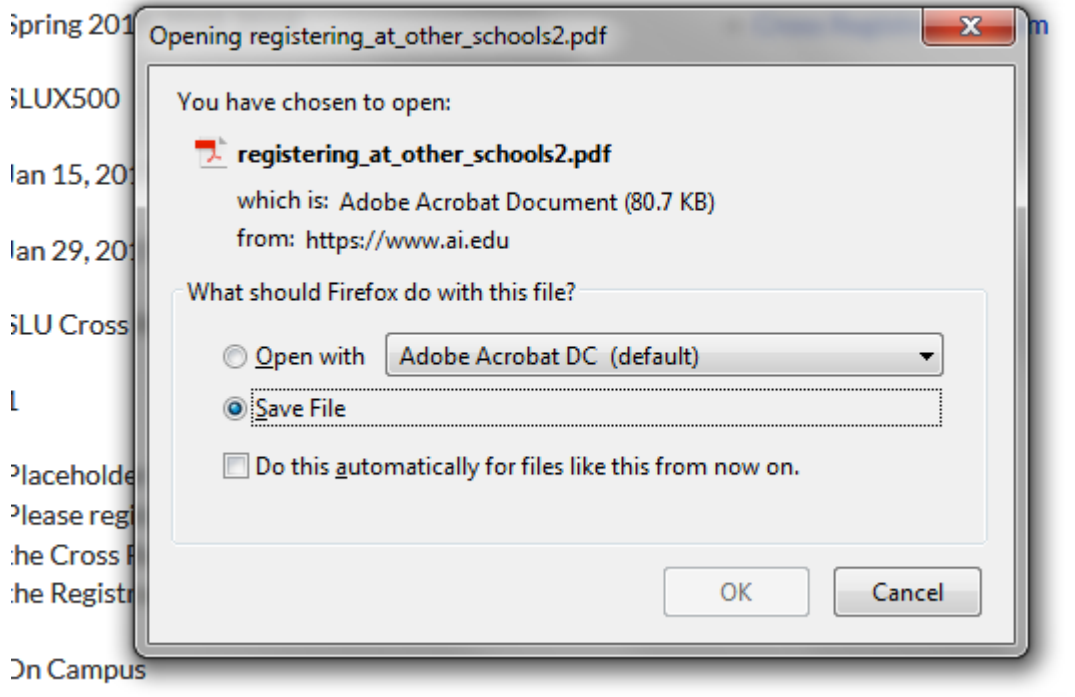

Next, complete the document, then save again before submission. Most of the information necessary to complete the form can be found at myslu.slu.edu or banner.slu.edu. A student's banner id number can be found on the 'Student' tab (in Populi) on the right hand side of the screen.

Attach the saved file to an email and mail to forms@ai.edu for submission.

Students who cross-register at Eden will receive and email confirmation (and other logistic information) from Eden's Registrar.

Students who register at SLU will see that they have been successfully registered by logging on to myslu.slu.edu.

## **Cross Registration Form** Aquinas Institute of Theology students wishing to register at Saint Louis University

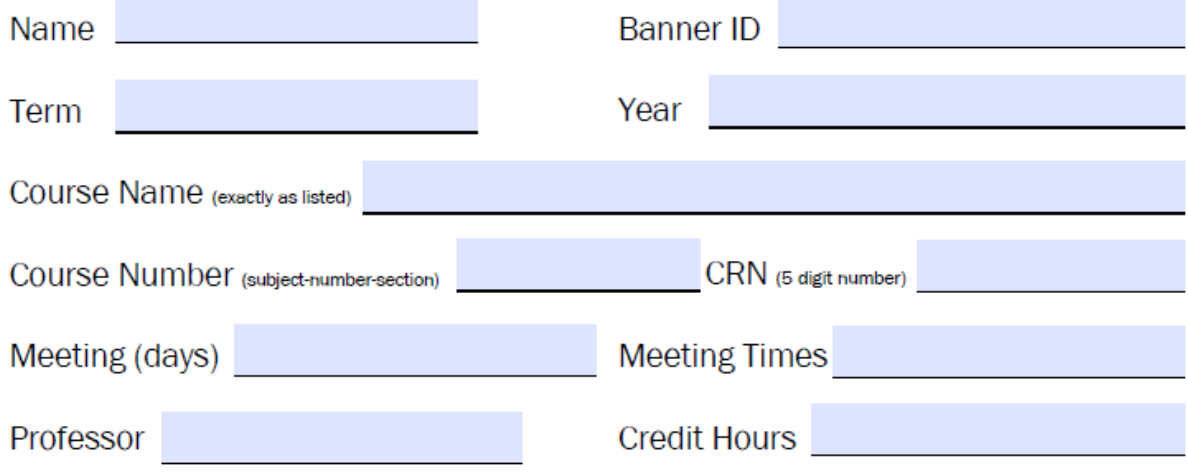